# **Title**

**describe —** Describe data in memory or in file

# **Syntax**

Describe data in memory

describe - *varlist* - , *memory options*

Describe data in file

describe - *varlist* using *filename* - , *file options*

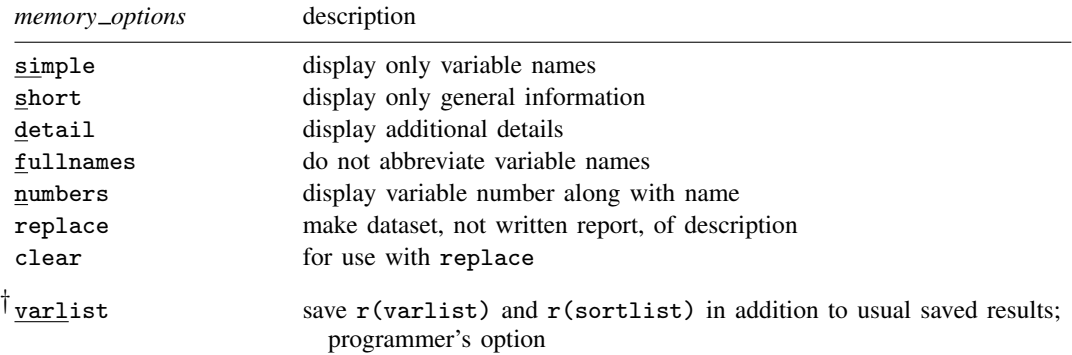

† varlist does not appear in the dialog box.

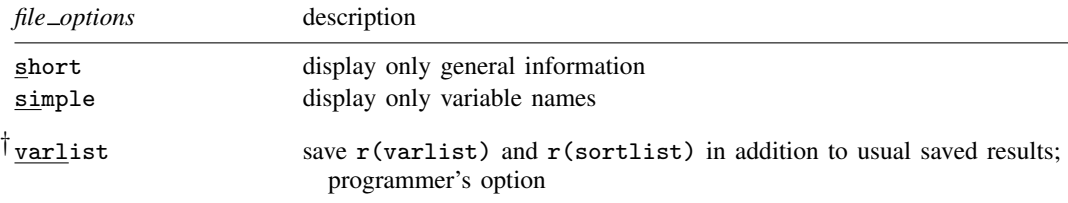

† varlist does not appear in the dialog box.

# **Menu**

#### **describe**

Data  $>$  Describe data  $>$  Describe data in memory

#### **describe using**

Data > Describe data > Describe data in file

## **Description**

describe produces a summary of the dataset in memory or of the data stored in a Stata-format dataset.

For a compact listing of variable names, use describe, simple.

# **Options to describe data in memory**

- simple displays only the variable names in a compact format. simple may not be combined with other options.
- short suppresses the specific information for each variable. Only the general information (number of observations, number of variables, size, and sort order) is displayed.
- detail includes information on the width of 1 observation, the maximum number of observations holding the number of variables constant, the maximum number of variables holding the number of observations constant, the maximum width for 1 observation, and the maximum size of the dataset.
- fullnames specifies that describe display the full names of the variables. The default is to present an abbreviation when the variable name is longer than 15 characters. describe using always shows the full names of the variables, so fullnames may not be specified with describe using.
- numbers specifies that describe present the variable number with the variable name. If numbers is specified, variable names are abbreviated when the name is longer than eight characters. The numbers and fullnames options may not be specified together. numbers may not be specified with describe using.
- replace and clear are alternatives to the options above. describe usually produces a written report, and the options above specify what the report is to contain. If you specify replace, however, no report is produced; the data in memory are instead replaced with data containing the information that the report would have presented. Each observation of the new data describes a variable in the original data; see describe, replace below.

clear may be specified only when replace is specified. clear specifies that the data in memory be cleared and replaced with the description information, even if the original data have not been saved to disk

The following option is available with describe but is not shown in the dialog box:

varlist, an option for programmers, specifies that, in addition to the usual saved results,  $r(\text{variable})$ and  $r$ (sortlist) be saved, too.  $r$ (varlist) will contain the names of the variables in the dataset. r(sortlist) will contain the names of the variables by which the data are sorted.

# **Options to describe data in file**

- short suppresses the specific information for each variable. Only the general information (number of observations, number of variables, size, and sort order) is displayed.
- simple displays only the variable names in a compact format. simple may not be combined with other options.

The following option is available with describe but is not shown in the dialog box:

varlist, an option for programmers, specifies that, in addition to the usual saved results,  $r(\text{varlist})$ and r(sortlist) be saved, too. r(varlist) will contain the names of the variables in the dataset. r(sortlist) will contain the names of the variables by which the data are sorted.

Because Stata/MP and Stata/SE can create truly large datasets, there might be too many variables in a dataset for their names to be stored in  $r(\text{varlist})$ , given the current maximum length of macros, as determined by set maxvar. Should that occur, describe using will issue the error message "too many variables", r(103).

## **Remarks**

Remarks are presented under the following headings:

describe describe, replace

### **describe**

If describe is typed with no operands, the contents of the dataset currently in memory are described.

The *varlist* in the describe using syntax differs from standard Stata varlists in two ways. First, you cannot abbreviate variable names; that is, you have to type displacement rather than displ. However, you can use the abbreviation character (~) to indicate abbreviations, for example, displ~. Second, you may not refer to a range of variables; specifying price-trunk is considered an error.

#### Example 1

The basic description includes some general information on the number of variables and observations, along with a description of every variable in the dataset:

```
. use http://www.stata-press.com/data/r11/states
(State data)
. describe, numbers
Contains data from http://www.stata-press.com/data/r11/states.dta<br>obs: 50
 obs: 50 State data<br>vars: 5 5 3 Jan 2009
 vars: 5 5 3 Jan 2009 15:17<br>size: 1,300 (99.9% of memory free) (_dta has notes)
             1,300 (99.9% of memory free)
    variable storage display value
     name type format label variable label
   1. state str8 %9s
   2. region int %8.0g reg Census Region
   3. median~
                    %9.0g Median Age
   4. marria~
                    %12.0g Marriages per 100,000
   5. divorc~
                    %12.0g Divorces per 100,000
```
Sorted by: region

In this example, the dataset in memory comes from the file states.dta and contains 50 observations on 5 variables. This dataset occupies only a small portion of the available memory, leaving 99.9% of memory free. The dataset is labeled "State data" and was last modified on January 3, 2009, at 15:17 (3:17 p.m.). The " dta has notes" message indicates that a note is attached to the dataset; see [U] 12.7 Notes attached to data.

The first variable, state, is stored as a str8 and has a display format of %9s.

The next variable, region, is stored as an int and has a display format of %8.0g. This variable has associated with it a value label called reg, and the variable is labeled Census Region.

The third variable, which is abbreviated median-e, is stored as a float, has a display format of %9.0g, has no value label, and has a variable label of Median Age. The variables that are abbreviated marria∼e and divorc∼e are both stored as longs and have display formats of %12.0g. These last two variables are labeled Marriages per 100,000 and Divorces per 100,000, respectively.

The data are sorted by region.

Because we specified the numbers option, the variables are numbered; for example, region is variable 2 in this dataset.

Example 2

To view the full variable names, we could omit the numbers option and specify the fullnames option.

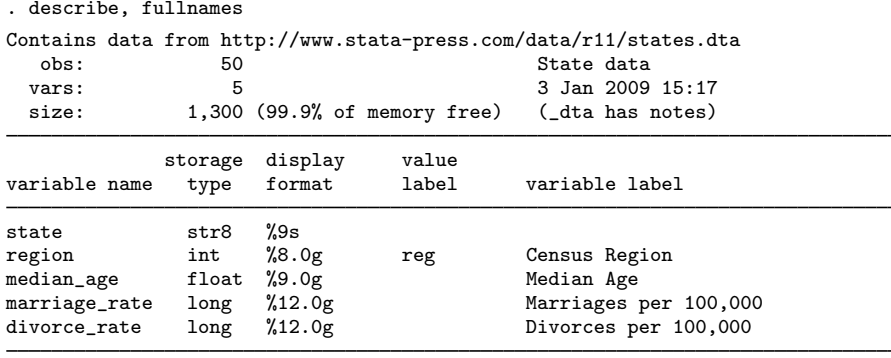

Sorted by: region

Here we did not need to specify the fullnames option to see the unabbreviated variable names because the longest variable name is 13 characters. Omitting the numbers option results in 15-character variable names being displayed.

#### □ Technical note

The describe listing above also shows that the size of the dataset is 1,300. If you are curious,

$$
{(8+2+4+4+4)+4} \times 50 = 1300
$$

The numbers 8, 2, 4, 4, and 4 are the storage requirements for a str8, int, float, long, and long, respectively; see [U] 12.2.2 Numeric storage types. The extra 4 is needed for pointers, etc. Fifty is the number of observations in the dataset.

 $\Box$ 

◁

◁

#### Example 3

If we specify the short option, only general information about the data is presented:

```
. describe, short
Contains data from http://www.stata-press.com/data/r11/states.dta<br>obs: 50
  obs: 50 50 State data
 vars: 5 5 3 Jan 2009 15:17<br>size: 1.300 (99.9% of memory free)
               1,300 (99.9% of memory free)
Sorted by: region
```
If we specify a *varlist*, only the variables in that *varlist* are described.

## Example 4

The detail option is useful for determining how many observations or variables we can add to our dataset:

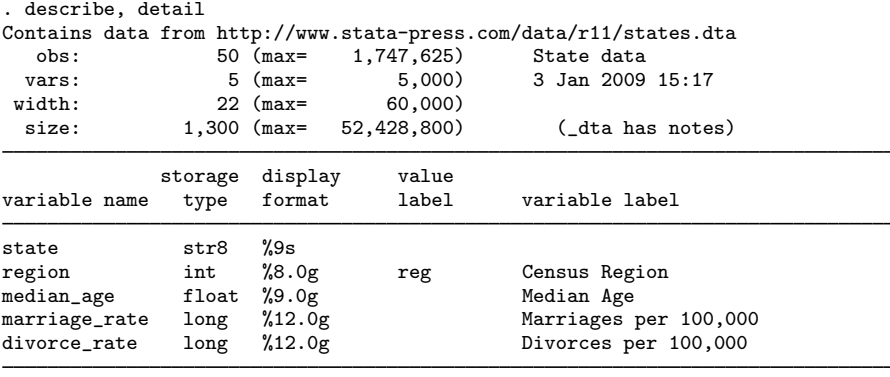

Sorted by: region

If we did not increase the number of variables in this dataset, we could have a maximum of 1,747,625 observations. The maximum number of variables is 5,000, which is the default for Stata/SE. The maximum width allowed is 60,000. The maximum size for the dataset is 52,428,800. The maximum dataset size could possibly be increased; see [U] 6 Setting the size of memory and [D] memory.

◁

(Continued on next page)

◁

### **▷** Example 5

Let's change datasets. The describe *varlist* command is particularly useful when combined with the '\*' wildcard character. For instance, we can describe all the variables whose names start with pop by typing describe pop\*:

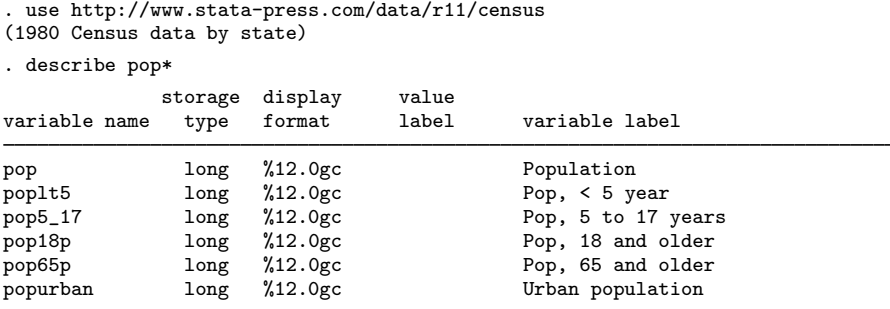

We can describe the variables state, region, and pop18p by specifying them:

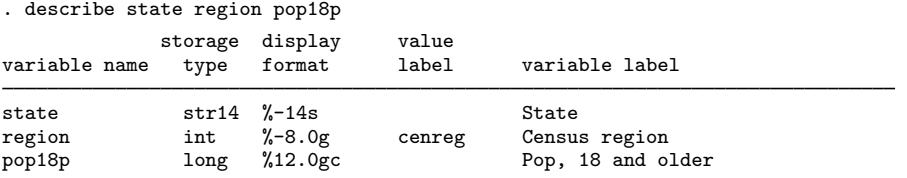

Typing describe using *filename* describes the data stored in *filename*. If an extension is not specified, .dta is assumed.

### **▷** Example 6

We can describe the contents of states.dta without disturbing the data that we currently have in memory by typing

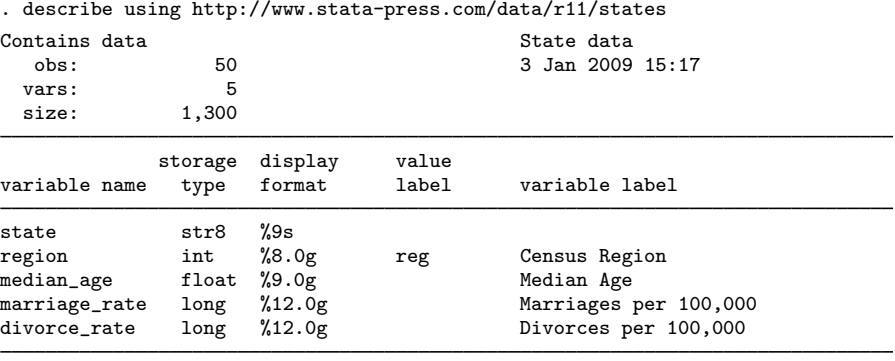

Sorted by: region

 $\overline{4}$ 

◁

#### **describe, replace**

describe with the replace option is rarely used, although you may sometimes find it convenient.

Think of describe, replace as separate from but related to describe without the replace option. Rather than producing a written report, describe, replace produces a new dataset that contains the same information a written report would. For instance, try the following:

```
. sysuse auto, clear
. describe
(report appears; data in memory unchanged)
. list
(visual proof that data are unchanged)
. describe, replace
(no report appears, but the data in memory are changed!)
. list
(visual proof that data are changed)
```
describe, replace changes the original data in memory into a dataset containing an observation for each variable in the original data. Each observation in the new data describes a variable in the original data. The new variables are

- 1. position, a variable containing the numeric position of the original variable  $(1, 2, 3, \ldots)$ .
- 2. name, a variable containing the name of the original variable, such as "make", "price",  $"mpg", \ldots$ .
- 3. type, a variable containing the storage type of the original variable, such as "str18", "int", "float", ....
- 4. isnumeric, a variable equal to 1 if the original variable was numeric and equal to 0 if it was string.
- 5. format, a variable containing the display format of the original variable, such as "%-18s",  $"$ %8.0gc", ....
- 6. vallab, a variable containing the name of the value label associated with the original variable, if any.
- 7. varlab, a variable containing the variable label of the original variable, such as "Make and Model", "Price", "Mileage (mpg)", . . . .

In addition, the data contain the following characteristics:

 $-\text{d} \text{t}$  a  $\text{d} \text{t}$  filename], the name of the file containing the original data.

 $-\text{d}t\text{a}$  [d $-\text{filedate}$ ], the date and time the file was written.

 $-\text{d}t\text{a}$ [d $\text{N}$ ], the number of observations in the original data.

 $-\text{d}t\text{a}$  [d  $-\text{sortedby}$ ], the variables on which the original data were sorted, if any.

(Continued on next page)

### **Saved results**

describe saves the following in  $r()$ :

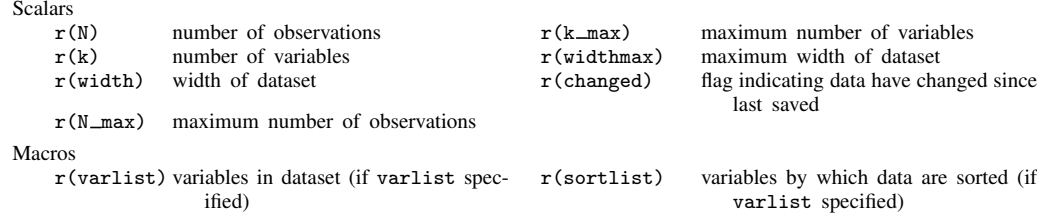

describe, replace saves nothing in r().

## **References**

- Cox, N. J. 1999. dm67: Numbers of missing and present values. Stata Technical Bulletin 49: 7–8. Reprinted in Stata Technical Bulletin Reprints, vol. 9, pp. 26–27. College Station, TX: Stata Press.
- . 2000. dm78: Describing variables in memory. Stata Technical Bulletin 56: 2–4. Reprinted in Stata Technical Bulletin Reprints, vol. 10, pp. 15–17. College Station, TX: Stata Press.
- . 2001a. dm67.1: Enhancements to numbers of missing and present values. Stata Technical Bulletin 60: 2–3. Reprinted in Stata Technical Bulletin Reprints, vol. 10, pp. 7–9. College Station, TX: Stata Press.
- . 2001b. dm78.1: Describing variables in memory: Update to Stata 7. Stata Technical Bulletin 60: 3. Reprinted in Stata Technical Bulletin Reprints, vol. 10, p. 17. College Station, TX: Stata Press.
- Gleason, J. R. 1998. dm61: A tool for exploring Stata datasets (Windows and Macintosh only). Stata Technical Bulletin 45: 2–5. Reprinted in Stata Technical Bulletin Reprints, vol. 8, pp. 22–27. College Station, TX: Stata Press.
- <sup>----</sup>. 1999. dm61.1: Update to varxplor. *Stata Technical Bulletin* 51: 2. Reprinted in Stata Technical Bulletin Reprints, vol. 9, p. 15. College Station, TX: Stata Press.

### **Also see**

- [D] varmanage Manage variable labels, formats, and other properties
- [D] compress Compress data in memory
- [D] format Set variables' output format
- [D] label Manipulate labels
- [D] notes Place notes in data
- [D] order Reorder variables in dataset
- [D] rename Rename variable
- $[D]$  cf Compare two datasets
- [D] codebook Describe data contents
- [D] compare Compare two variables
- [D] lookfor Search for string in variable names and labels
- [U] 6 Setting the size of memory
- [U] 12 Data
- [D] memory Memory size considerations